**(PDF) Adobe Photoshop Classroom in a Book (2021 release)**

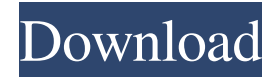

**Adobe Photoshop Classroom In A Book (2021 Release) Pdf Download Crack Free Download For PC**

• Top: The work area in Photoshop. • Bottom: Creating a new image. Photoshop's Layers feature — often called the "master" feature — is a technique that enables an object to be represented in a modular fashion. Any layer and any object can be created as a separate entity that retains its own background.

**Adobe Photoshop Classroom In A Book (2021 Release) Pdf Download**

Although the features are more limited, the price is much lower and the program is larger in size. You can create basic projects with Elements and move up to professional options if you wish. This article will show you how to edit images using the simple to use interface of Photoshop Elements. If you are a graphic designer, you can also find this tutorial useful for editing your logos, web banners, or other graphics. Installing Photoshop Elements If you just need an

introduction to Photoshop Elements then you can skip this step. We have already covered how to get started with Adobe Photoshop in our Getting Started with Adobe Photoshop guide. Start by downloading the installation media for your Windows or macOS computer. On Windows, you can find the download links in the beginning of this article, but you can always check the bottom of this page. On Mac, you can download the.dmg file from this download link. Make sure you

download the latest version of Photoshop Elements. Open the installation file and follow the onscreen instructions. When the installation is complete, you can launch Photoshop Elements or log in for the first time. If you don't have a Photoshop account, you can create one for free. If you already have a Photoshop account, you can log into it when you launch Photoshop Elements. The Elements interface You can launch Photoshop Elements from the

Start menu, use the Elements icon in the task bar, or launch it by selecting Start | Photoshop Elements. Launch Photoshop Elements and you will be greeted by the installation screen. Click Next to begin the installation process. Choose where to install the software on your computer and follow the on-screen instructions. When the installation is complete, Photoshop Elements will open. You can see the program's interface in the image above. Note: To find your operating

system (Windows or Mac), click Windows at the top of the screen. How to edit images You can use Elements to edit images in two ways. You can add or remove details to images or you can edit the colors in an image. Adding details to images Adding effects such as a blur or a shadow is super simple in Photoshop Elements. To add a blur effect, follow these steps: Open the image you wish to edit. Click Edit | Adjustments | Blur | Gaussian Blur (Windows) or

## Photoshop | Adjustment | Blur (Mac). Choose the type of blur 05a79cecff

Q: Codeigniter 301 redirect to a specific page As you can see in this image the URL has been redirected to I would like to redirect this kind of URL with codeigniter to this one But I don't know how to do this with codeigniter. I have tried to redirect by passing the url in the constructor but it doesn't work at all. I know that this can be done by a rewrite like this : RewriteEngine on RewriteCond

%{REQUEST\_URI} !^/careers/ RewriteCond %{REQUEST\_URI} ^(.\*)\$ RewriteRule ^careers/en/careers-jobs/(.\*)\$ careers/details/\$1 [R=301,L] But my problem is that the url in the constructor can be up to 5 strings (en/de/fr/...) and I can't make a rewrite for every language. Thanks A: here is the code to handle redirections  $\text{Surl} =$ trim(\$\_SERVER['REQUEST\_URI'], '/');  $\text{Surl} = \text{explode}('', \text{Surl})$ ;  $\text{Slang} =$ array\_shift(\$url); if(!in\_array(\$lang,

 $[len', 'fr', 'de'])$ )  $Slang = 'de'; // if$ language is found it then redirect to this page if(file\_exists(\$\_SERVER['D OCUMENT\_ROOT'].'/en/'.\$lang.'/'.\$l ang.'/'.\$lang.'-jobs.php')) { redirect("e n/".\$lang."/".\$lang."/".\$lang."-jobs.ph p", 301); } if(file\_exists(\$\_SERVER[' DOCUMENT\_ROOT'].'/'.\$lang.'-jobs .php')) { redirect("".\$\_SERVER['DO CUMENT\_ROOT

**What's New In?**

\* \_\*\*Clone Stamp Tool:\*\*\_ You can

access the Clone Stamp tool by clicking the top right corner of the toolbox or pressing Ctrl+C or Ctrl+F. \* \_\*\*Brush Settings:\*\*\_ Press the brush icon in the toolbox to access brush settings. The Brush Settings include: \* Shape: The Brush can be of any shape, including squares, lines, stars, and even multicolored brushes. In the example here, I have a star brush set to Color 64. \* Options: In some instances, you may want to change the shape and color of the

brush. \* Size: You can set the size of the brush by either percentage  $(\%),$ pixels (px), or by using the eyedropper tool. Set the size of the brush to around 60% to save time. \* Opacity: Set the opacity of the brush to 100% to use the entire amount of white paint included with the brush. \*

\_\*\*Presets:\*\*\_ Photoshop has a wide variety of brushes and can use them to create an image that can be used for different purposes. Photoshop gives you the opportunity to use a preset

brush, or you can create your own brush from scratch. To access the presets, go to the Brushes panel in Photoshop, and look for a button that says "New Brush from Files." The brushes that are already loaded with Photoshop come in a large variety and are likely to have the best use out of all the brushes. To open a Photoshop brush, open the Photoshop Brush Library (see Figure 7-14). This is a folder folder located on your computer with each brush preset in a

separate folder. In the example here, we have 27 brushes loaded, and you can open any of these brushes in Photoshop. \* \_\*\*Shape:\*\*\_ You can also save a new brush shape in the Brush Library. Brush shape is like a preset. When you save the shape, Photoshop saves the graphic settings for that shape. To access the Brush Library, open the Brush panel and click the Brush Library button. Open the Brush Library and find the brush you want to save. Drag the brush to

the desktop or click on it in the brush library to save it to the desktop. The Brush Library is one of the most important tools for saving brush presets. There are tons of different

## PowerVR SGX 545 GPU + Adreno 320 GPU OS: Windows 10 64-bit Windows 10 64-bit CPU: Intel Core i3 2500K @ 3.30GHz or AMD FX-8350 @ 4.00GHz or Intel Core i5 2500K @ 3.30GHz or AMD FX-8370 @ 4.00GHz Intel Core i3 2500K @ 3.30GHz or AMD FX-8350 @ 4.00GHz or Intel Core i5 2500K @ 3.30GHz or AMD FX-8370 @

## Related links:

<https://www.7desideri.it/adobe-photoshop-express-download-for-android/>

<https://www.cameraitacina.com/en/system/files/webform/feedback/download-photoshop-in-pc.pdf>

<http://cicatsalud.com/html/sites/default/files/webform/how-many-gb-to-download-photoshop.pdf>

[https://lfbridge.com/upload/files/2022/07/CLdYRSbhpzEGsk217882\\_01\\_95c3bb6a683d4ead00c6398bf14719e7\\_file.pdf](https://lfbridge.com/upload/files/2022/07/CLdYRSbhpzEGsk217882_01_95c3bb6a683d4ead00c6398bf14719e7_file.pdf)

<https://vegannebrighton.com/wp-content/uploads/2022/06/gwynpapa.pdf>

[https://oregondealz.com/wp-](https://oregondealz.com/wp-content/uploads/2022/07/Download_Photoshop_actions_for_free__Free_Free_Photoshop_Brushes_Download.pdf)

content/uploads/2022/07/Download\_Photoshop\_actions\_for\_free\_Free\_Free\_Photoshop\_Brushes\_Download.pdf <https://coreelevation.com/2022/07/01/photoshop-cs4-free-pc/>

[https://primeradru.ro/wp-content/uploads/2022/07/mastering\\_advanced\\_color\\_grading\\_in\\_photoshop\\_free\\_download.pdf](https://primeradru.ro/wp-content/uploads/2022/07/mastering_advanced_color_grading_in_photoshop_free_download.pdf) <http://dottoriitaliani.it/ultime-notizie/senza-categoria/100-free-winter-winter-stuff-photoshop-pattern-brushes-for-photoshop/> <https://generalskills.org/%fr%>

<http://mulfiya.com/download-adobe-photoshop-cc-2021-23-1-for-windows-2/>

<https://suisse-trot.ch/advert/photoshop-cc-2017-download-free/>

[https://rosehillwellness.com/wp-content/uploads/2022/07/Photoshop\\_How\\_to\\_install\\_fonts.pdf](https://rosehillwellness.com/wp-content/uploads/2022/07/Photoshop_How_to_install_fonts.pdf)

<https://www.careerfirst.lk/system/files/webform/cv/chaaret445.pdf>

[https://kangurearte.com/wp-content/uploads/2022/07/download\\_photoshop\\_free\\_download.pdf](https://kangurearte.com/wp-content/uploads/2022/07/download_photoshop_free_download.pdf)

<https://biodashofficial.com/engrave-photoshop-action-kit-free-download/>

<http://quitoscana.it/2022/07/01/photoshop-cs6-full-version-for-windows-10/>

[https://storage.googleapis.com/paloodles/upload/files/2022/07/Wgyc7Z2ADGLytgFkNXMl\\_01\\_95c3bb6a683d4ead00c6398bf14](https://storage.googleapis.com/paloodles/upload/files/2022/07/Wgyc7Z2ADGLytgFkNXMl_01_95c3bb6a683d4ead00c6398bf14719e7_file.pdf) [719e7\\_file.pdf](https://storage.googleapis.com/paloodles/upload/files/2022/07/Wgyc7Z2ADGLytgFkNXMl_01_95c3bb6a683d4ead00c6398bf14719e7_file.pdf)

[https://ufcumisdingteweaph.wixsite.com/seoprojapfreeh::seoprojapfreeh:pMDECThsY6:ufcumisdingteweaphores@yahoo.com/po](https://ufcumisdingteweaph.wixsite.com/seoprojapfreeh::seoprojapfreeh:pMDECThsY6:ufcumisdingteweaphores@yahoo.com/post/https-adobe-photoshop-download) [st/https-adobe-photoshop-download](https://ufcumisdingteweaph.wixsite.com/seoprojapfreeh::seoprojapfreeh:pMDECThsY6:ufcumisdingteweaphores@yahoo.com/post/https-adobe-photoshop-download)

<https://sttropezrestaurant.com/1001631-2/>